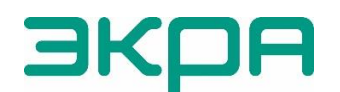

ОБЩЕСТВО С ОГРАНИЧЕННОЙ ОТВЕТСТВЕННОСТЬЮ НАУЧНО-ПРОИЗВОДСТВЕННОЕ ПРЕДПРИЯТИЕ «ЭКРА»

# **ТЕРМИНАЛЫ МИКРОПРОЦЕССОРНЫЕ СЕРИИ ЭКРА 200 ФОРМИРОВАНИЕ СПИСКА СИГНАЛОВ, ДОСТУПНЫХ ПО ПРОТОКОЛАМ СВЯЗИ**

Инструкция ЭКРА.650321.019 И

Авторские права на данную документацию принадлежат ООО НПП «ЭКРА».

Снятие копий или перепечатка разрешается только по согласованию с разработчиком.

**Замечания и предложения по инструкции направлять по адресу [ekra@ekra.ru](mailto:ekra@ekra.ru)**

#### **Содержание**

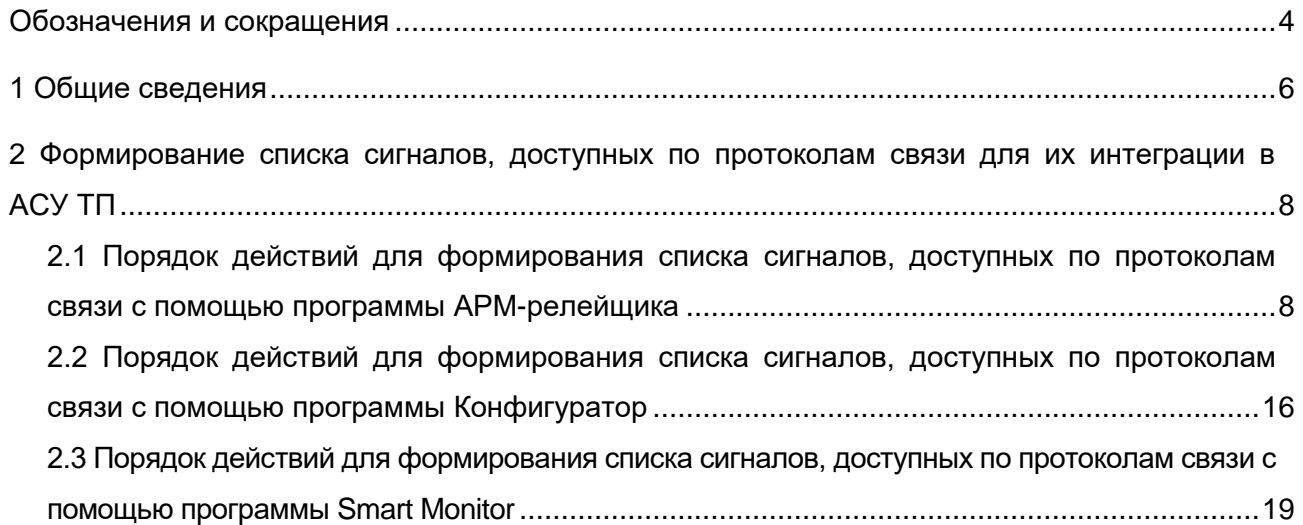

.

.

### **Обозначения и сокращения**

<span id="page-3-0"></span>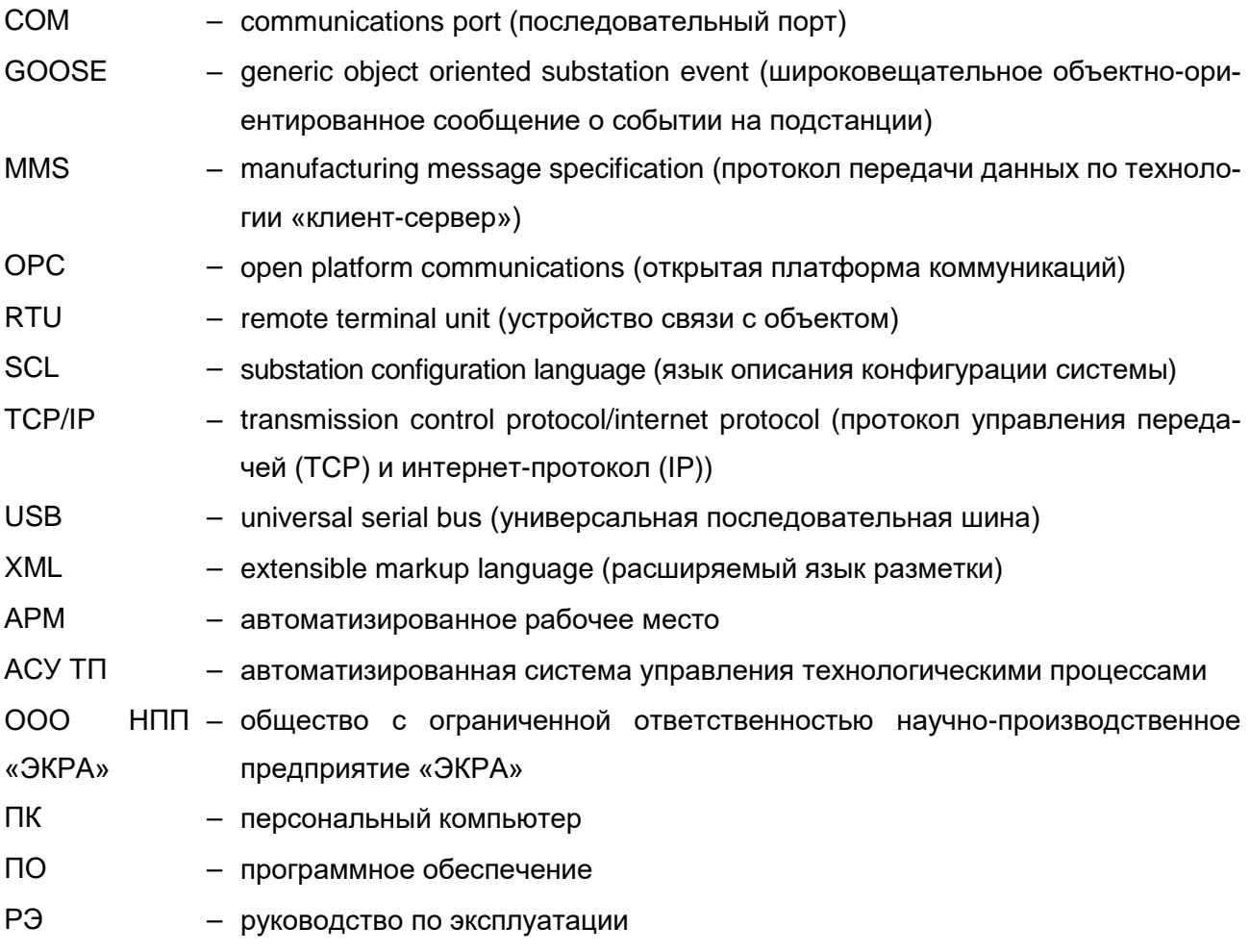

Настоящая инструкция содержит методику формирования списка сигналов, доступных по протоколам Modbus (Modbus RTU, Modbus TCP/IP), OPC, стандартов IEC 61850-8-1(2011) (МЭК 61850-8-1-2011) (MMS и GOOSE), ГОСТ Р МЭК 60870-5-103-2005, ГОСТ Р МЭК 60870-5-104-2004 (далее – протоколы связи) в терминалах микропроцессорных серии ЭКРА 200 для интеграции в автоматизированную систему управления технологическим процессом (АСУ ТП).

Настоящая инструкция распространяется на:

– терминалы микропроцессорные серии ЭКРА 200 (в том числе исполнения для атомных станций) (далее – терминал);

– шкафы типов ШЭ111Х (в том числе исполнения для атомных станций) (далее – шкаф), реализованные на базе терминалов серии ЭКРА 200;

– шкафы серии ШЭЭ 200 (в том числе исполнения для атомных станций) (далее – шкаф);

– прочие устройства, реализованные на базе терминалов ЭКРА 200.

Приведенный объем операций является достаточным для формирования списка сигналов терминала серии ЭКРА 200 и может быть выполнен квалифицированным персоналом самостоятельно без привлечения специалистов ООО НПП «ЭКРА».

В связи с систематически проводимыми работами по совершенствованию терминала, в его аппаратную и программную части могут быть внесены незначительные изменения, не отраженные в настоящем издании.

Настоящий документ актуален для терминалов с версией ПО 7.1.0.9<sup>1)</sup>.

<sup>&</sup>lt;sup>1)</sup> Возможно применение документа и для терминалов с иной версией ПО. Таблица соответствия версии ПО терминала и изменения документа представлена на сайте [https://soft.ekra.ru/smssp/ru/downloads/documents/.](https://soft.ekra.ru/smssp/ru/downloads/documents/)

#### **1 Общие сведения**

<span id="page-5-0"></span>1.1 Формирование списка сигналов, доступных по протоколам связи в терминалах серии ЭКРА 200 для интеграции в АСУ ТП, осуществляется средствами программ АРМ-релейщика, или Конфигуратор, или Smart Monitor (комплекс программ EKRASMS-SP).

Комплекс программ EKRASMS-SP включает следующие программы: Сервер связи, АРМ-релейщика, RecViewer, Конфигуратор и Smart Monitor.

Комплекс программ EKRASMS-SP, записанный на электронный носитель<sup>1)</sup>, входит в комплект поставки терминала (шкафа). Комплекс программ также можно скачать с сайта<sup>2)</sup> [https://soft.ekra.ru/smssp/.](https://soft.ekra.ru/smssp/)

Описание процедуры запуска комплекса программ EKRASMS-SP при первом использовании (Быстрый старт) приведено в руководстве оператора ЭКРА.00019-01 34 01 «Комплекс программ EKRASMS-SP. Быстрый старт».

Описание работы с программой Сервер связи приведено в руководстве оператора ЭКРА.00007-07 34 01 «Программа Сервер связи (Комплекс программ EKRASMS-SP)».

Описание работы с программой АРМ-релейщика приведено в руководстве оператора ЭКРА.00006-07 34 01 «Программа АРМ-релейщика (Комплекс программ EKRASMS-SP)».

Описание работы с программой Конфигуратор приведено в руководстве оператора ЭКРА.00020-01 34 01 «Программа Конфигуратор (Комплекс программ EKRASMS-SP)».

Описание работы с программой Smart Monitor приведено в руководстве оператора ЭКРА.00099-01 34 01 «Программа Smart Monitor (Комплекс программ EKRASMS-SP)».

1.2 Перед началом работ необходимо ознакомиться:

– с руководством по эксплуатации ЭКРА.650321.001 РЭ «Терминалы микропроцессорные серии ЭКРА 200»;

– с руководством оператора ЭКРА.00019-01 34 01 «Комплекс программ EKRASMS-SP. Быстрый старт»;

– с руководством оператора ЭКРА.00007-07 34 01 «Программа Сервер связи (Комплекс программ EKRASMS-SP)»;

– с руководством оператора ЭКРА.00006-07 34 01 «Программа АРМ-релейщика (Комплекс программ EKRASMS-SP)»;

– с руководством оператора ЭКРА.00020-01 34 01 «Программа Конфигуратор (Комплекс программ EKRASMS-SP)»;

– с руководством оператора ЭКРА.00099-01 34 01 «Программа Smart Monitor (Комплекс программ EKRASMS-SP)»;

– с оборудованием для настройки протоколов передачи данных.

 $\overline{a}$ 

 $1)$  Содержится актуальная версия на момент поставки.

<sup>2)</sup> Содержится актуальная версия на текущий момент.

- 1.3 Оборудование и ПО, необходимые для настройки протоколов передачи данных:
- ноутбук (ПК) с установленным комплексом программ EKRASMS-SP;
- кабель соединительный USB 2.0 AmBm или коммутационный кабель («патч-корд»)

с разъемами RJ-45 (в зависимости от типа лицевой плиты терминала);

– программа Microsoft Excel.

## <span id="page-7-0"></span>**2 Формирование списка сигналов, доступных по протоколам связи для их интеграции в АСУ ТП**

Формирование списка сигналов, доступных по протоколам связи для их интеграции в АСУ ТП производится с помощью программ АРМ-релейщика, или Конфигуратор, или Smart Monitor.

### <span id="page-7-1"></span>**2.1 Порядок действий для формирования списка сигналов, доступных по протоколам связи с помощью программы АРМ-релейщика**

2.1.1 Подготовка к настройке

Установить связь с терминалом при помощи программы Сервер связи по сети Ethernet (ПК и терминал соответственно должны находиться в одной подсети), либо напрямую с помощью кабеля USB или COM и запустить программу АРМ-релейщика (в соответствии с руководством оператора ЭКРА.00006-07 34 01).

Следует помнить, что требуется настройка параметров Ethernet (в соответствии с инструкцией ЭКРА.650321.028 И). Значения параметров определяются пользователем, исходя из настроек сети.

2.1.2 Формирование списка сигналов

ВНИМАНИЕ: В СЛУЧАЕ ИЗМЕНЕНИЯ ПРОЕКТА (ДОБАВЛЕНИЯ ЗАЩИТ, ИЗМЕНЕ-НИЯ ЛОГИЧЕСКОЙ ЧАСТИ) АДРЕСА СИГНАЛОВ МОГУТ ИЗМЕНЯТЬСЯ!

2.1.2.1 Для формирования списка дискретных сигналов и аналоговых измерений терминала, доступных по протоколам связи, необходимо создать соответствующий отчет. Для формирования и просмотра отчета необходима программа Microsoft Excel.

Примечание – Формирование списка сигналов возможно только при наличии соответствующего протокола в конфигурации терминала.

2.1.2.2 Для формирования списка сигналов необходимо выбрать пункт главного меню **Устройство** → **Отчеты** (см. рисунок [1\)](#page-8-0).

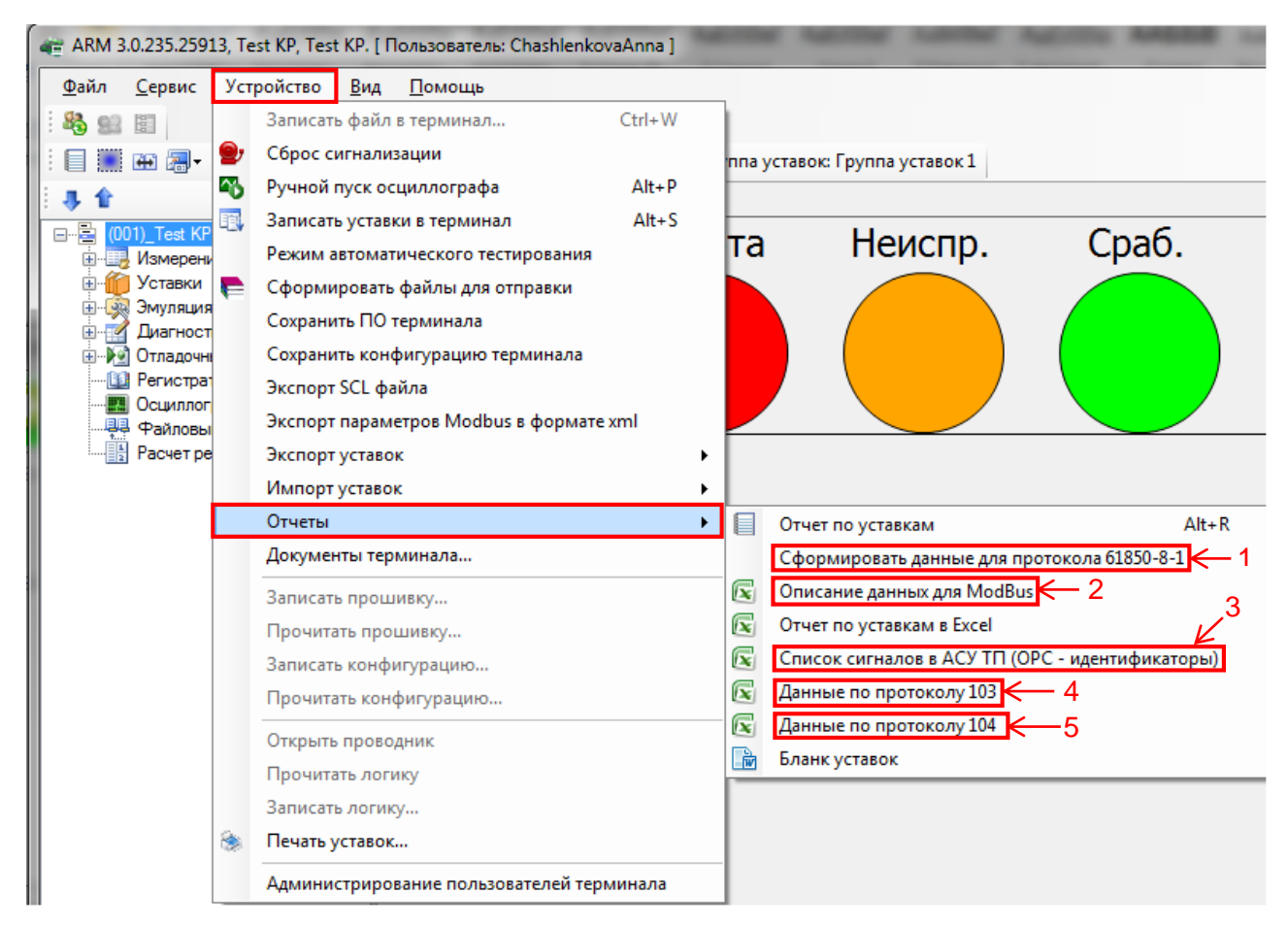

Рисунок 1 – Отчеты

<span id="page-8-0"></span>2.1.2.3 Для формирования списка сигналов выбрать необходимый протокол:

– протокол стандарта IEC 61850-8-1(2011) (МЭК 61850-8-1-2011). В главном меню выбрать **Устройство → Отчеты → Сформировать данные для протокола 61850-8-1** (см. рисунок [1,](#page-8-0) поз. 1);

– протокол Modbus. В главном меню выбрать **Устройство → Отчеты → Описание данных для ModBus** (см. рисунок [1,](#page-8-0) поз. 2);

– OPC-протокол. В главном меню выбрать **Устройство → Отчеты → Список сигналов в АСУ ТП (ОРС – идентификаторы)** (см. рисунок [1,](#page-8-0) поз. 3);

– протокол по стандарту ГОСТ Р МЭК 60870-5-103-2005. В главном меню выбрать **Устройство → Отчеты → Данные по протоколу 103** (см. рисунок [1,](#page-8-0) поз. 4);

– протокол по стандарту ГОСТ Р МЭК 60870-5-104-2004. В главном меню выбрать **Устройство → Отчеты → Данные по протоколу 104** (см. рисунок [1,](#page-8-0) поз. 5).

<span id="page-8-1"></span>2.1.2.4 При выборе протокола IEC 61850-8-1(2011) (МЭК 61850-8-1-2011) появится диалоговое окно **Сохранить как** (см. рисунок [2\)](#page-9-0). Следует выбрать папку, в которую необходимо сохранить файл списков сигналов, затем нажать кнопку **Сохранить** (см. рисунок [2,](#page-9-0) поз. 1). После чего файл в формате \*.xml будет сохранен.

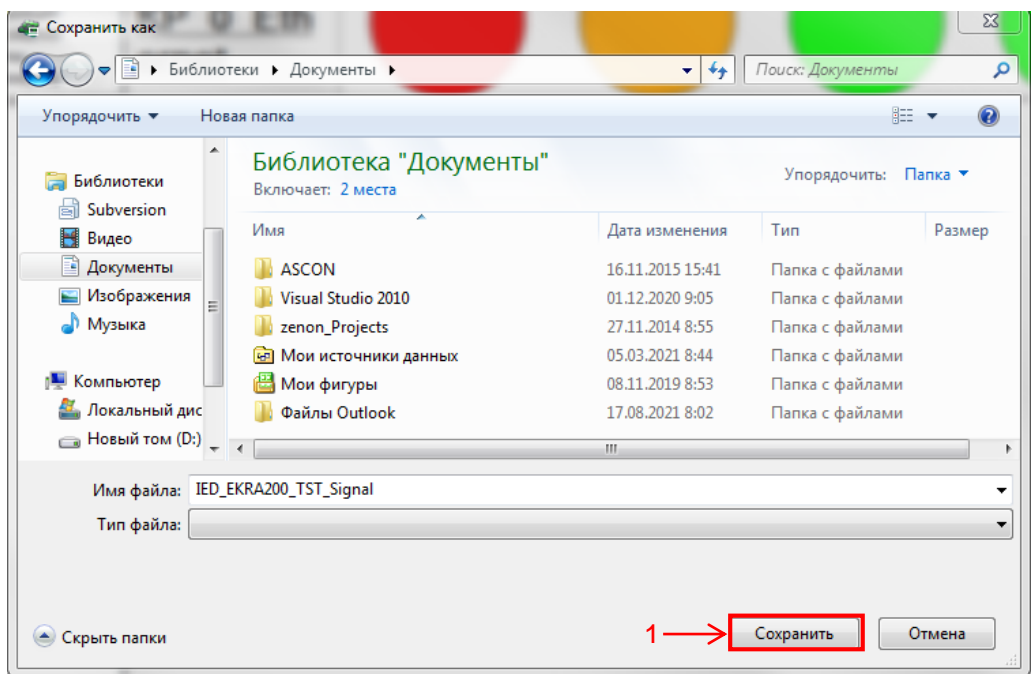

Рисунок 2 – Сохранение файла

<span id="page-9-0"></span>2.1.2.4.1 Ознакомиться с данным файлом предпочтительнее с помощью программы Microsoft Excel, для этого необходимо запустить программу Excel, в главном меню выбрать **Файл → Открыть** (см. рисунок [3,](#page-9-1) поз. 1) и во всплывающем окне найти желаемый файл в формате \*.xml, выделить его и нажать кнопку **Открыть** (см. рисунок [4,](#page-10-0) поз. 1). После чего XML-документ **будет открыт в программе** Excel (см. рисунок [5\)](#page-10-1).

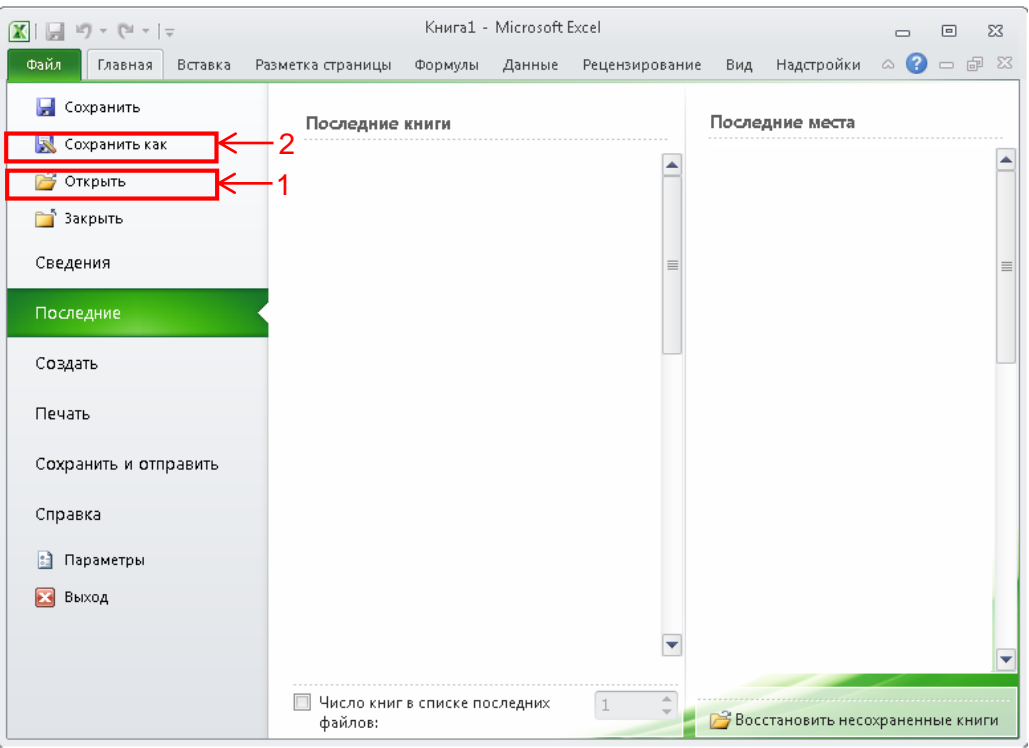

<span id="page-9-1"></span>Рисунок 3 – Открытие файла

| K<br>Открытие документа                |                                   |                        |                 | $\Sigma$                                                  |  |  |  |  |
|----------------------------------------|-----------------------------------|------------------------|-----------------|-----------------------------------------------------------|--|--|--|--|
| 4⇒ • Компьютер • Локальный диск (С:) • | ↮<br>$\overline{\mathbf{v}}$      | Поиск: Локальный дис Р |                 |                                                           |  |  |  |  |
| Упорядочить ▼<br>Новая папка           |                                   | 睚                      | 0               |                                                           |  |  |  |  |
| Видео                                  | 木<br>Имя                          | Дата изменения         | Тип             | $P_{\tilde{\epsilon}}$ <sup><math>\triangleq</math></sup> |  |  |  |  |
| <b>Документы</b>                       | <b>Program Files</b>              | 16.11.2018 13:36       | Папка с файлами |                                                           |  |  |  |  |
| • Изображения                          | Program Files (x86)               | 11.03.2019 16:59       | Папка с файлами |                                                           |  |  |  |  |
| <b>&amp;</b> Музыка                    | Python26                          | 16.11.2018 13:35       | Папка с файлами |                                                           |  |  |  |  |
|                                        | Temp                              | 21.01.2016 22:00       | Папка с файлами |                                                           |  |  |  |  |
| Компьютер                              | totalcmd                          | 09.02.2016 10:23       | Папка с файлами |                                                           |  |  |  |  |
| <b>Дета Локальный диск (С:)</b>        | usr                               | 27.10.2016 13:30       | Папка с файлами |                                                           |  |  |  |  |
| • Локальный диск (D:)                  | Windows                           | 11.03.2019 16:57       | Папка с файлами |                                                           |  |  |  |  |
| Ξ                                      | ключ                              | 22.02.2019 9:53        | Папка с файлами |                                                           |  |  |  |  |
| <b>C</b> Сеть                          | Пользователи                      | 08.02.2016 16:30       | Папка с файлами |                                                           |  |  |  |  |
|                                        | IED_EKRA200_TST_Signal            | 27.03.2019 10:24       | Документ XML    |                                                           |  |  |  |  |
| $\overline{\phantom{a}}$               |                                   | HI.                    |                 |                                                           |  |  |  |  |
|                                        | Имя файла: IED EKRA200 TST Signal |                        | Все файлы Excel |                                                           |  |  |  |  |
|                                        | Сервис<br>Открыть<br>Отмена       |                        |                 |                                                           |  |  |  |  |

Рисунок 4 – Открытие документа

<span id="page-10-0"></span>

| ĸ              | $A$ $D$ and $D$                   |                |    |                            |       | Книга2 - Microsoft Excel                                                                       |                 |                                                                |                     |                         | Работа с таблица.                            |    | <b>Record</b> Only | $\boldsymbol{\mathsf{x}}$ |  |
|----------------|-----------------------------------|----------------|----|----------------------------|-------|------------------------------------------------------------------------------------------------|-----------------|----------------------------------------------------------------|---------------------|-------------------------|----------------------------------------------|----|--------------------|---------------------------|--|
|                | <b>Caitn</b>                      | Главная:       |    | Вставка Разметка страницы  |       | Формулы Данные Рецензирование Вид Надстройки                                                   |                 |                                                                |                     | Foxit PDF               | Конструктор                                  |    | $\circ$ $\circ$    | $S$ $B$<br>$\equiv$       |  |
|                | Имя таблицы:                      |                |    | <b>В Сводная таблица</b>   |       | s<br>ø                                                                                         |                 | √ Строка заголовка                                             |                     | Первый столбец          |                                              |    |                    |                           |  |
|                | Таблица1                          |                |    | - Удалить дубликаты        |       |                                                                                                |                 | Строка итогов                                                  |                     |                         | Последний столбец                            |    |                    |                           |  |
|                | - Размер таблицы                  |                |    | • Преобразовать в диапазом |       | Экспорт Обновить<br>G                                                                          |                 | √ Чередношиеся строки                                          |                     |                         | Чередующиеся столбцы                         |    | Экспресс-стили     |                           |  |
|                | Свойства                          |                |    | Сервис                     |       | Данные из внешней таблицы                                                                      |                 |                                                                |                     | Параметры стилей таблиц |                                              |    | Стили таблиц       |                           |  |
|                | A1                                |                | ۰  | $f_{\mathcal{M}}$          | desc1 |                                                                                                |                 |                                                                |                     |                         |                                              |    |                    |                           |  |
| Ä              | A                                 |                | B. | c                          |       | D                                                                                              | Ε               | F                                                              |                     |                         | G                                            |    |                    | н                         |  |
| 1              | desc1<br>$\overline{\phantom{a}}$ | desc2          |    | iedName                    | ×     | 7.50<br>group                                                                                  |                 | <b>Sal name</b>                                                | <b>Existed Vame</b> |                         |                                              | ÷. | mmsName            | ٠                         |  |
| $\overline{2}$ | <b>Test KP</b>                    | <b>Test KP</b> |    |                            |       | IED EKRA200 TST Дискретные сигналы                                                             |                 | 1 Пуск встроен. осц IED EKRA200 TST/PROT/RDR RDRE1\$ST\$RcdSt  |                     |                         |                                              |    |                    |                           |  |
| 3              | Test KP                           | <b>Test KP</b> |    |                            |       | IED EKRA200 TST Дискретные сигналы                                                             |                 | 2 Пуск осцил, от вст IED EKRA200 TST/PROT/GGII GGIO1\$ST\$Ind2 |                     |                         |                                              |    |                    |                           |  |
| 4              | <b>Test KP</b>                    | <b>Test KP</b> |    |                            |       | IED EKRA200 TST Дискретные сигналы                                                             |                 | 3 Предупредит. сип IED EKRA200 TST/PROT/CALI CALH1\$ST\$GrWn   |                     |                         |                                              |    |                    |                           |  |
| 5              | Test KP                           | <b>Test KP</b> |    |                            |       | IED_EKRA200_TST_Дискретные сигналы                                                             |                 | 4 Пуск устройства                                              |                     |                         | IED_EKRA200_TST/PROT/GGII GGIO1\$ST\$Ind4    |    |                    |                           |  |
| 6              | <b>Test KP</b>                    | <b>Test KP</b> |    |                            |       | IED EKRA200 TST Дискретные сигналы                                                             |                 | 5 Диагностика                                                  |                     |                         | IED EKRA200 TST/PROT/GGII GGIO1\$ST\$Ind5    |    |                    |                           |  |
| 7              | <b>Test KP</b>                    | <b>Test KP</b> |    |                            |       | IED EKRA200 TST Дискретные сигналы                                                             |                 | 6 Неисправн. авари IED_EKRA200_TST/PROT/GGII GGIO1SSTSInd6     |                     |                         |                                              |    |                    |                           |  |
| 8              | Test KP                           | <b>Test KP</b> |    |                            |       | IED EKRA200 TST Дискретные сигналы                                                             |                 | 7 Аварийная сигнал IED EKRA200 TST/PROT/CAL CALH1\$ST\$GrAlm   |                     |                         |                                              |    |                    |                           |  |
| 9              | <b>Test KP</b>                    | Test KP        |    |                            |       | IED EKRA200 TST Дискретные сигналы                                                             |                 | 8 Контрольный вых IED EKRA200 TST/PROT/GGII GGIO1SSTSInd8      |                     |                         |                                              |    |                    |                           |  |
| 10             | Test KP                           | <b>Test KP</b> |    |                            |       | IED EKRA200 TST Дискретные сигналы                                                             |                 | 9 Готовность                                                   |                     |                         | IED EKRA200 TST/PROT/GGII GGIO1\$ST\$Ind9    |    |                    |                           |  |
| 11             | Test KP                           | <b>Test KP</b> |    |                            |       | IED_EKRA200_TST_Дискретные сигналы                                                             |                 | 10 Работа                                                      |                     |                         | IED EKRA200 TST/PROT/GGII GGIO1\$ST\$Ind10   |    |                    |                           |  |
|                | 12 Test KP                        | <b>Test KP</b> |    |                            |       | IED EKRA200 TST Дискретные сигналы                                                             |                 | 11 Вывод                                                       |                     |                         | IED EKRA200_TST/PROT/GGII GGIO1\$ST\$Ind11   |    |                    |                           |  |
|                | 13 Test KP                        | <b>Test KP</b> |    |                            |       | IED EKRA200 TST Дискретные сигналы                                                             |                 | 12 Вызов                                                       |                     |                         | IED EKRA200 TST/PROT/GGII GGIO1SSTSInd12     |    |                    |                           |  |
|                | 14 Test KP                        | <b>Test KP</b> |    |                            |       | IED EKRA200 TST Дискретные сигналы                                                             |                 | 13 Сброс                                                       |                     |                         | IED EKRA200 TST/PROT/GGII GGIO1\$ST\$Ind13   |    |                    |                           |  |
|                | 15 Test KP                        | <b>Test KP</b> |    |                            |       | IED EKRA200 TST Дискретные сигналы                                                             |                 | 14 Наличие питания IED EKRA200 TST/PROT/GGII GGIO1\$ST\$Ind14  |                     |                         |                                              |    |                    |                           |  |
|                | 16 Test KP                        | <b>Test KP</b> |    |                            |       | IED EKRA200 TST Дискретные сигналы                                                             |                 | 15 Синхронизация                                               |                     |                         | IED_EKRA200_TST/PROT/GGII GGIO1\$ST\$Ind15   |    |                    |                           |  |
|                | 17 Test KP                        | Test KP        |    |                            |       | IED EKRA200 TST Дискретные сигналы 16 Диагностика свет IED EKRA200 TST/PROT/GGIIGGIO1SSTSInd16 |                 |                                                                |                     |                         |                                              |    |                    |                           |  |
|                | 18 Test KP                        | <b>Test KP</b> |    |                            |       | IED_EKRA200_TST_Дискретные сигналы 17.1                                                        |                 |                                                                |                     |                         | IED EKRA200 TST/PROT/GGII GGIO1SSTSInd17     |    |                    |                           |  |
|                | 19 Test KP                        | <b>Test KP</b> |    |                            |       | IED EKRA200 TST Дискретные сигналы 18 2                                                        |                 |                                                                |                     |                         | IED EKRA200 TST/PROT/GGII GGIO1\$ST\$Ind18   |    |                    |                           |  |
|                | 20 Test KP                        | <b>Test KP</b> |    |                            |       | IED_EKRA200_TST_Дискретные сигналы 19 3                                                        |                 |                                                                |                     |                         | IED EKRA200 TST/PROT/GGII GGIO1SSTSInd19     |    |                    |                           |  |
|                | 21 Test KP                        | <b>Test KP</b> |    |                            |       | IED EKRA200 TST Дискретные сигналы                                                             | 20.4            |                                                                |                     |                         | IED EKRA200 TST/PROT/GGII GGIO1\$ST\$Ind20   |    |                    |                           |  |
|                | 22 Test KP                        | <b>Test KP</b> |    |                            |       | IED EKRA200_TST Дискретные сигналы                                                             | 21 <sup>5</sup> |                                                                |                     |                         | IED EKRA200_TST/PROT/GGII GGIO1\$ST\$Ind21   |    |                    |                           |  |
|                | 23 Test KP                        | Test KP        |    |                            |       | IED EKRA200_TST Дискретные сигналы 22 6                                                        |                 |                                                                |                     |                         | IED_EKRA200_TST/PROT/GGII GGIO1\$ST\$Ind22 - |    |                    |                           |  |
| $H$ $A$ $B$    | H <sub>1</sub>                    |                |    | Лист 1 Лист 2 Лист 3 / С   |       |                                                                                                |                 | $\overline{4}$                                                 |                     |                         |                                              |    |                    | F.                        |  |
|                | <b>Foreso</b>                     |                |    |                            |       |                                                                                                |                 |                                                                |                     |                         | 田口凹 100% (=)                                 |    | Ð                  | Œ                         |  |

Рисунок 5 – Документ Excel

<span id="page-10-1"></span>Открытие файла также возможно с помощью интернет-браузера или текстового редактора. Для этого следует нажать правой кнопкой мыши на файл, во всплывающем окне (см. рисунок [6,](#page-11-0) поз. 1) выбрать **Открыть с помощью** и выбрать желаемый способ открытия файла.

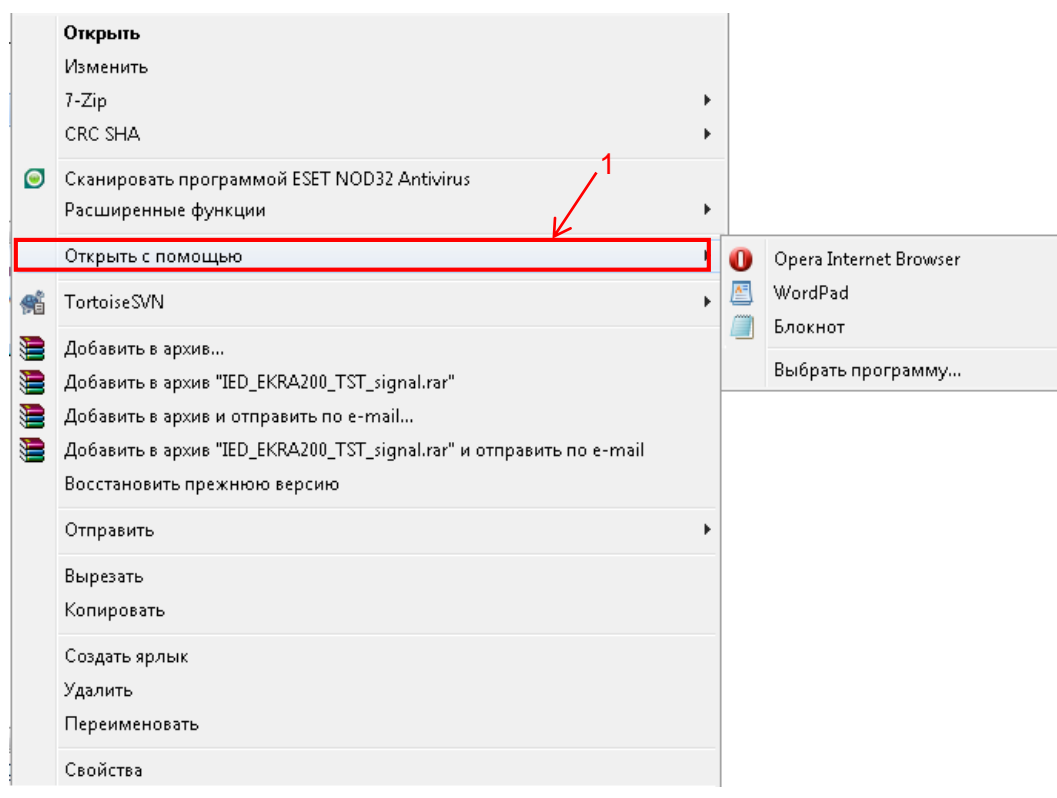

Рисунок 6 – Открытие документа

<span id="page-11-1"></span><span id="page-11-0"></span>2.1.2.5 При выборе остальных протоколов через (10 – 15) с сгенерируется файл формата \*.xls, содержащий список сигналов и автоматически откроется в программе Microsoft Excel (см. рисунок [7\)](#page-12-0).

| 図書             |                |                 | $=$ $=$          |                      |                                     | Modbus data description (СZG v6)1 [Режим совместимости] - Microsoft Excel |                                          |                                                                                             | والمسمع                      | $\mathbf{x}$                      |
|----------------|----------------|-----------------|------------------|----------------------|-------------------------------------|---------------------------------------------------------------------------|------------------------------------------|---------------------------------------------------------------------------------------------|------------------------------|-----------------------------------|
|                | Файл           |                 | Главная          | Вставка              | Разметка страницы                   | Формулы<br>Данные<br>Рецензирование                                       | Надстройки<br>Вид                        |                                                                                             | ⋒<br>$\infty$                | $\Box$ $\Box$                     |
|                |                | ð.              | Calibri          | $\frac{1}{11}$       | $\equiv$<br>$\mathbf{A} \mathbf{A}$ | a.<br>$\mathcal{D}_{\mathcal{F}}$<br>Общий<br>$\equiv$                    |                                          | <sup>1</sup> ∞ Вставить *<br>Σ-<br>क्षेत                                                    |                              |                                   |
|                | Вставить       | h               | Ж ∦ Ч ∗          | $\Box$ $\sim$ $\Box$ | $2 -$<br>$\mathbf{A}$<br>€          | $\frac{1}{2}$<br>相相<br><b>雪 -</b><br>膏<br>清<br>% 000                      | $*^{0}_{00}$ + $*^{00}_{00}$<br>Условное | <sup>2</sup> Удалить -<br>$\overline{•}$<br>Форматировать Стили                             | Сортировка Найти и           |                                   |
|                |                | Буфер обмена Ги |                  | Шрифт                | Fsi.                                | Выравнивание<br>$\overline{\mathbf{w}}$<br>Число                          | Fs.                                      | № Формат -<br>Q٠<br>форматирование - как таблицу - ячеек -<br>и фильтр -<br>Стили<br>Ячейки | выделить -<br>Редактирование |                                   |
|                |                | 16              |                  | $ -$                 | $f_x$                               |                                                                           |                                          |                                                                                             |                              | $\checkmark$                      |
| $\mathbb{Z}$   | $\overline{A}$ | B               | Ċ                | D                    | E                                   | F                                                                         | G                                        | Ĥ                                                                                           |                              | 理                                 |
| $\overline{2}$ |                |                 |                  |                      |                                     |                                                                           |                                          |                                                                                             |                              |                                   |
|                |                |                 |                  |                      |                                     |                                                                           |                                          |                                                                                             |                              |                                   |
| 3              |                |                 |                  |                      |                                     | Текущие величины( доступны по протоколу ModBus, через функцию №3)         |                                          |                                                                                             |                              |                                   |
| 4              |                |                 |                  |                      |                                     |                                                                           |                                          |                                                                                             |                              |                                   |
|                |                | N <sub>Ω</sub>  | Адрес            | Тип                  | Использование                       | Наименование данных                                                       | Категория данных                         | Примечание                                                                                  |                              |                                   |
| 5              |                |                 | данных           | данных               |                                     |                                                                           |                                          |                                                                                             |                              |                                   |
|                |                | 1               | 0x100000         | битовая              | Чтение                              | Входы шкафа.                                                              | Дискретные входы +<br>дискретные         | Битовые данные упакованы в слова. Порядок                                                   |                              |                                   |
| 6              |                |                 |                  |                      |                                     |                                                                           | величины.                                | входов шкафа по функциональной схеме                                                        |                              |                                   |
|                |                |                 |                  |                      |                                     |                                                                           |                                          | Битовые данные упакованы в слова. Порядок                                                   |                              |                                   |
|                |                | $\overline{2}$  | 0x090F           | битовая              | Чтение                              | Ввод/вывод защит.                                                         | Дискретные                               | защит соответствует функциональной                                                          |                              |                                   |
| 7              |                |                 |                  |                      |                                     |                                                                           | величины.                                | схеме.Буфер ввода-вывода защит итоговый(от<br>уставок и приемных цепей).                    |                              |                                   |
|                |                | 3               | 0x3480           | битовая              | Чтение                              | Приемные цепи.                                                            |                                          | Битовые данные упакованы в слова. Порядок                                                   |                              |                                   |
| 8              |                |                 |                  |                      |                                     |                                                                           | Дискретные входы.                        | приемных цепей по функциональной схеме                                                      |                              |                                   |
| 9              |                | 4               | 0x3880           | битовая              | Чтение                              | Выходные цепи.                                                            | Дискретные выходы.                       | Битовые данные упакованы в слова. Порядок<br>приемных цепей по функциональной схеме         |                              |                                   |
|                |                |                 |                  |                      |                                     |                                                                           |                                          | Битовые данные упакованы в слова. Доступны                                                  |                              |                                   |
|                |                |                 |                  |                      |                                     |                                                                           |                                          | следующие данные:                                                                           |                              |                                   |
|                |                | 5               | 0x3C80           | битовая              | Чтение                              | Состояние терминала.                                                      | Дискретные<br>величины.                  | 0-й бит - Шкаф в работе                                                                     |                              |                                   |
|                |                |                 |                  |                      |                                     |                                                                           |                                          | 30-й бит - Неисправность                                                                    |                              |                                   |
| 10             |                |                 |                  |                      |                                     |                                                                           |                                          | 31-й бит - Срабатывание                                                                     |                              |                                   |
|                |                |                 |                  |                      |                                     |                                                                           | Дискретные                               | Битовые данные упакованы в слова. Порядок                                                   |                              |                                   |
| 11             |                | 6               | 0x0A6F           | битовая              | Чтение                              | Ввод/вывод защит от уставок                                               | величины.                                | защит по функциональной схеме. Буфер<br>изменяемый только от уставок                        |                              |                                   |
|                |                |                 |                  |                      |                                     |                                                                           |                                          | Пара значений соответствует аналоговому                                                     |                              |                                   |
|                |                | 7               | 0x4D04           | битовая              | Чтение                              | Аналоговые входы                                                          | Аналоговые входы.                        | входу : действующее значение (2 слова -float),                                              |                              |                                   |
| 12             |                |                 |                  |                      |                                     |                                                                           |                                          | угол (2 слова -float)                                                                       |                              |                                   |
|                |                | 8               | 0x4083           | битовая              | Чтение                              | Вычисляемые измерения                                                     | Вычисляемые                              | Пара значений соответствует вычесляемому                                                    |                              |                                   |
| 13             | $+ +$          |                 | Текущие величины |                      | Информация для регистратора         | Сигналы защит и приемные цепи                                             | измерения<br>Выход   4                   | измерению (2 слова -float).                                                                 |                              | $\blacktriangleright$ $\parallel$ |
|                | Готово         |                 |                  |                      |                                     |                                                                           |                                          | 100% (-)                                                                                    | O                            | $\left( \widehat{+}\right)$       |

Рисунок 7 – Документ Excel

<span id="page-12-0"></span>Сохранить открывшийся файл **формата \*.xls**.

В главном меню программы Microsoft Excel выбрать **Файл** → **Сохранить как** (см. рисунок [3,](#page-9-1) поз. 2). Следует выбрать папку, в которую необходимо сохранить файл, затем нажать кнопку **Сохранить** (см. рисунок [8,](#page-13-0) поз. 1).

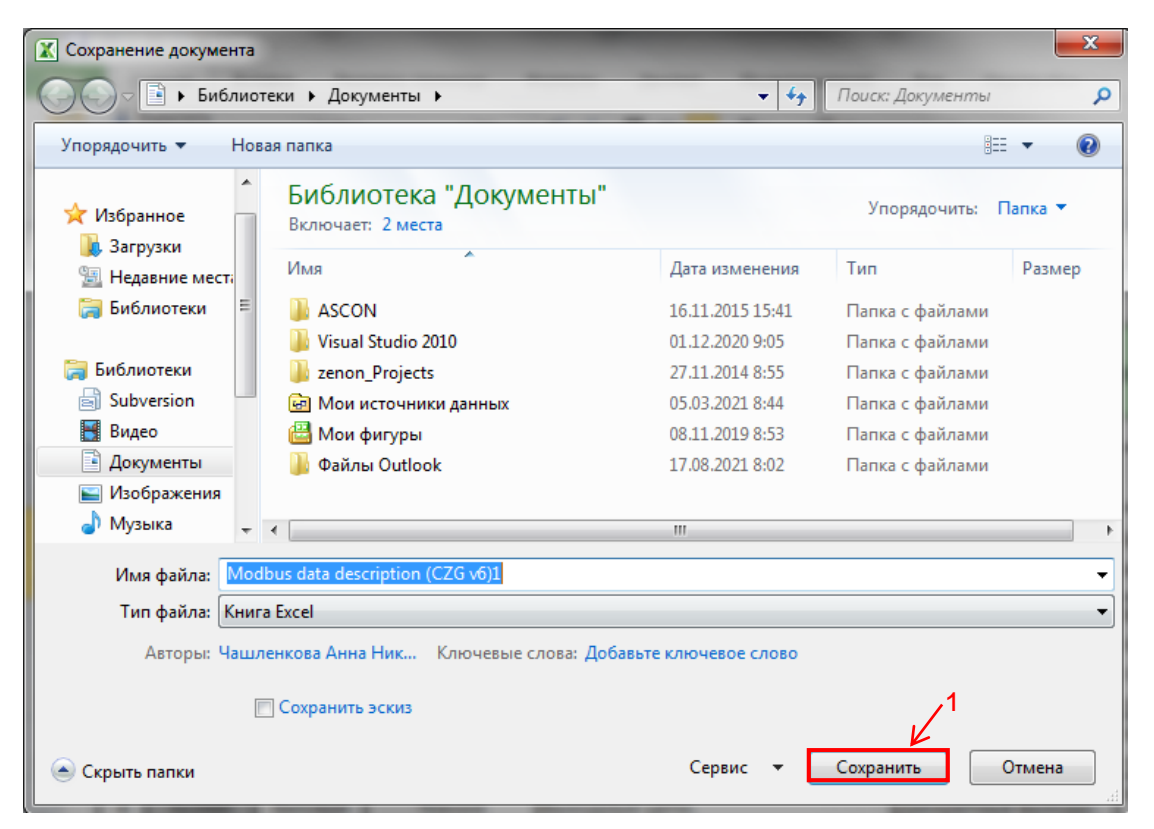

Рисунок 8 – Сохранение документа Excel

<span id="page-13-0"></span>Сохранение экспортированного SCL-файла

<span id="page-13-1"></span>SCL-файл формата \*.cid описывает структуру данных терминала с точки зрения стандарта IEC 61850-8-1 (2011) (МЭК 61850-8-1-2011). Данный файл используется для интеграции терминала в АСУ ТП.

В главном меню программы АРМ-релейщика выбрать **Устройство** → **Экспорт SCL файла** (см. рисунок [9,](#page-14-0) поз. 1).

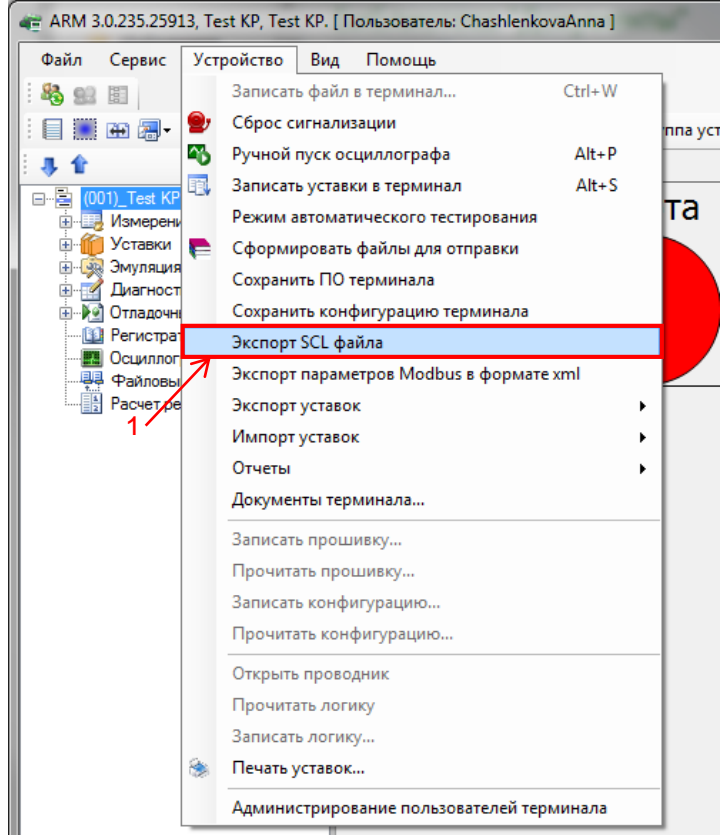

Рисунок 9 – Экспортирование SCL-файла

<span id="page-14-0"></span>В открывшемся окне выбрать место для сохранения файла и нажать кнопку Сохранить (см. рисунок [10,](#page-14-1) поз. 1).

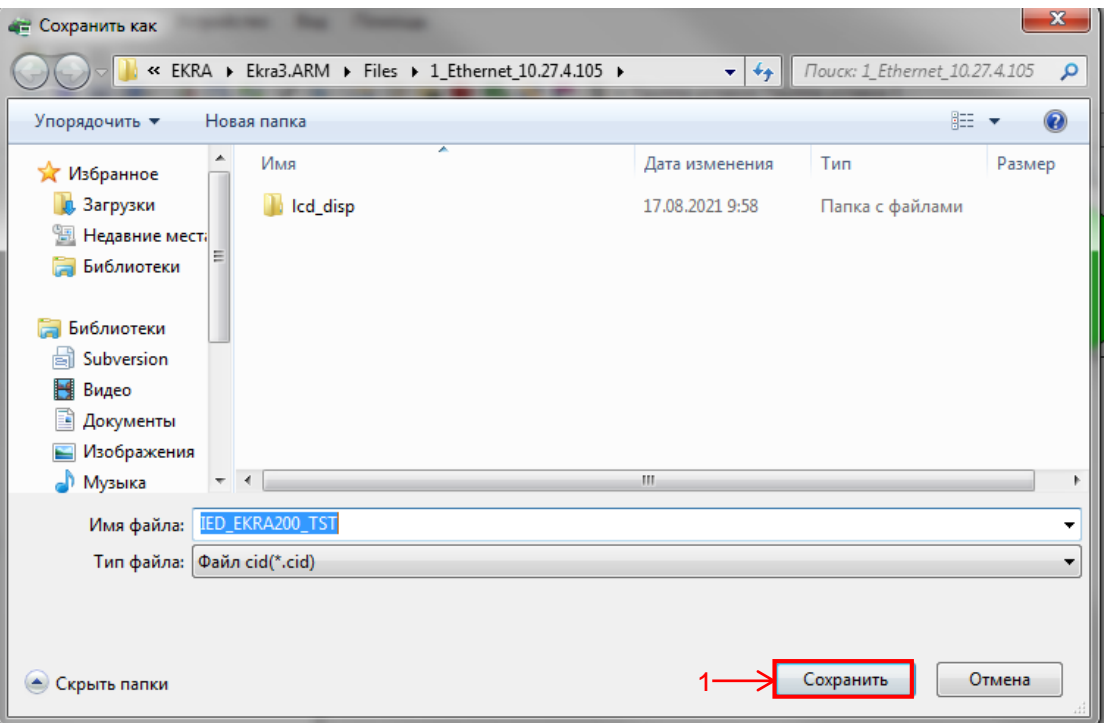

<span id="page-14-1"></span>Рисунок 10 – Сохранение экспортированного SCL-файла

# <span id="page-15-0"></span>**2.2 Порядок действий для формирования списка сигналов, доступных по протоколам связи с помощью программы Конфигуратор**

2.2.1 Подготовка к настройке

Перед запуском программы Конфигуратор следует установить связь с терминалом при помощи программы Сервер связи и открыть конфигурацию терминала (файл формата \*.**arh**) (в соответствии с руководством оператора ЭКРА.00020-01 34 01) для формирования списка сигналов.

2.2.2 Формирование списка сигналов

ВНИМАНИЕ: В СЛУЧАЕ ИЗМЕНЕНИЯ ПРОЕКТА (ДОБАВЛЕНИЯ ЗАЩИТ, ИЗМЕНЕ-НИЯ ЛОГИЧЕСКОЙ ЧАСТИ) АДРЕСА СИГНАЛОВ МОГУТ ИЗМЕНЯТЬСЯ!

2.2.2.1 Для формирования списка дискретных сигналов и аналоговых измерений терминала, доступных по протоколам связи, необходимо создать соответствующий отчет. Для формирования и просмотра отчета необходима программа Microsoft Excel.

Примечание – Формирование списка сигналов возможно только при наличии соответствующего протокола в конфигурации терминала.

Для формирования списка сигналов необходимо выбрать пункт главного меню **Сервис** → **Отчеты** (см. рисунок [11\)](#page-15-1).

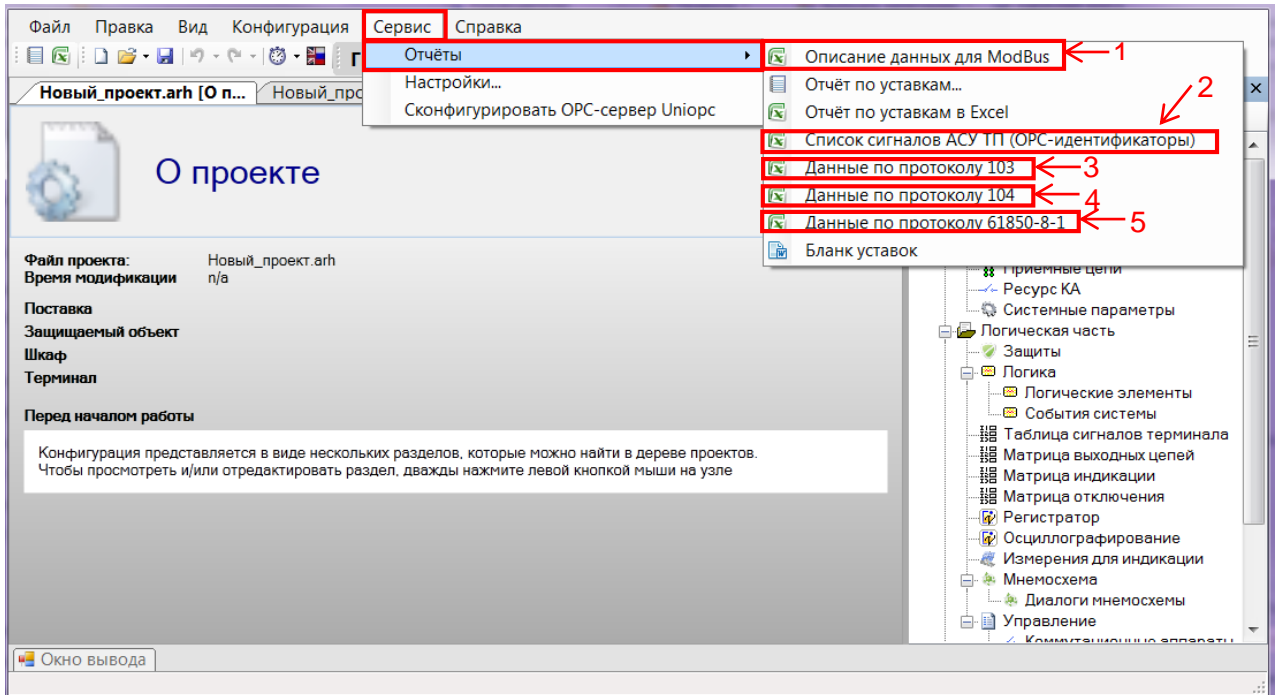

Рисунок 11 – Отчеты

<span id="page-15-1"></span>Для формирования списка сигналов выбрать необходимый протокол:

– протокол Modbus. В главном меню выбрать **Сервис → Отчеты → Описание данных для ModBus** (см. рисунок [11,](#page-15-1) поз. 1);

– OPC-протокол. В главном меню выбрать **Сервис → Отчеты → Список сигналов в АСУ ТП (ОРС – идентификаторы)** (см. рисунок [11,](#page-15-1) поз. 2);

ЭКРА.650321.019 И 16

– протокол по стандарту ГОСТ Р МЭК 60870-5-103-2005. В главном меню выбрать **Сервис → Отчеты → Данные по протоколу 103** (см. рисунок [11,](#page-15-1) поз. 3);

– протокол по стандарту ГОСТ Р МЭК 60870-5-104-2004. В главном меню выбрать **Сервис → Отчеты → Данные по протоколу 104** (см. рисунок [11,](#page-15-1) поз. 4);

– протокол стандарта IEC 61850-8-1-2011. В главном меню выбрать **Сервис → Отчеты → Данные по протоколу 61850-8-1** (см. рисунок [11,](#page-15-1) поз. 5).

Перед тем как выбрать протокол IEC 61850-8-1(2011) (МЭК 61850-8-1-2011), следует сохранить SCL-файл, описывающий структуру терминала с точки зрения стандарта МЭК 61850-8-1-2011 (порядок действий аналогичен в [2.1.3\)](#page-13-1). При выборе протокола IEC 61850-8-1(2011) (МЭК 61850-8-1-2011) появится диалоговое окно **Открыть**. Следует выбрать ранее сохраненный SCL-файл и нажать кнопку **Открыть** (см. рисунок [12,](#page-16-0) поз. 1). Затем через (10 – 15) с сгенерируется файл формата \*.xls, содержащий список сигналов, и автоматически откроется в программе Microsoft Excel (см. рисунок [13\)](#page-17-0).

|                           | ▶ Компьютер ▶ Локальный диск (С:) ▶ |                  | $\leftarrow$<br>÷. | Поиск: Локальный дис Р |
|---------------------------|-------------------------------------|------------------|--------------------|------------------------|
| Упорядочить ▼             | Новая папка                         |                  | 睚                  |                        |
| Избранное                 | 木<br>Имя                            | Дата изменения   | Тип                | Размер                 |
| Загрузки                  | <b>Foxit Software</b>               | 14.05.2018 14:56 | Папка с файлами    |                        |
| Недавние места            | Intel                               | 21.01.2016 21:51 | Папка с файлами    |                        |
| Рабочий стол              | PerfLogs                            | 14.07.2009 6:20  | Папка с файлами    |                        |
|                           | <b>Program Files</b>                | 16.11.2018 13:36 | Папка с файлами    |                        |
| Библиотеки                | Program Files (x86)                 | 11.03.2019 16:59 | Папка с файлами    |                        |
| $\blacksquare$ Subversion | Python26                            | 16.11.2018 13:35 | Папка с файлами    |                        |
| Видео                     | Temp                                | 21.01.2016 22:00 | Папка с файлами    |                        |
| Документы                 | totalcmd                            | 09.02.2016 10:23 | Папка с файлами    |                        |
| • Изображения             | usr                                 | 27.10.2016 13:30 | Папка с файлами    |                        |
| <b>&amp;</b> Музыка       | <b>Windows</b>                      | 11.03.2019 16:57 | Папка с файлами    |                        |
|                           | ключ                                | 22.02.2019 9:53  | Папка с файлами    |                        |
| Компьютер                 | Пользователи                        | 08.02.2016 16:30 | Папка с файлами    |                        |
| <b>В</b> Локальный диск   | IED_EKRA200_TST.cid                 | 28.03.2019 15:00 | Файл "CID"         | 304 K <sub>B</sub>     |
| ⇒ Локальный диск ▼        |                                     |                  |                    |                        |
|                           | Имя файла: IED EKRA200 TST.cid      |                  | Файлы ICD<br>▼     |                        |
|                           |                                     |                  | Открыть            | Отмена                 |

Рисунок 12 – Сохранение файла

<span id="page-16-0"></span>2.2.3.1 При выборе остальных протоколов файл формата \*.xls, содержащий список сигналов, автоматически откроется в программе Microsoft Excel через (10 – 15) с (см. рисунок [13\)](#page-17-0).

#### Редакция от 07.2023

| 図                         | $H9-$          | $P - 17$         |                    |                                  | Modbus data description (СZG v6)1 [Режим совместимости] - Microsoft Excel |                                               |                                                                                                    | and Co<br>$\mathbf{x}$                                  |
|---------------------------|----------------|------------------|--------------------|----------------------------------|---------------------------------------------------------------------------|-----------------------------------------------|----------------------------------------------------------------------------------------------------|---------------------------------------------------------|
| Файл                      |                | Главная          | Вставка            | Разметка страницы                | Данные<br>Рецензирование<br>Формулы                                       | Вид<br>Надстройки                             |                                                                                                    | $\circ$ $\circ$ $\circ$ $\circ$ $\circ$ $\circ$ $\circ$ |
|                           | ö<br>la.       | Calibri          | $\overline{11}$    | ≡<br>$\mathbf{A} \mathbf{A}$     | 冨<br>$\mathcal{D}_{\mathcal{F}}$<br>$=$<br>Общий<br>$=$                   | - 33                                          | ан Вставить *<br>Σ-<br>ਸ਼ੈੱ<br>国 -<br>ЭХ Удалить -                                                                                                    |                                                         |
| Вставить                  | J              | Ж ∦ Ч т          | 田 - 1              | $\mathbf{A}$ - $\mathbf{A}$<br>트 | $\frac{1}{2}$<br>40 年<br>т<br>三<br>三<br>% 000                             | $*_{00}^{0} *_{00}^{00}$<br>Условное          | Форматировать Стили<br>₩ Формат -<br>$Q^+$<br>форматирование - как таблицу - ячеек -                                                                        | Сортировка Найти и<br>и фильтр * выделить *             |
| Буфер обмена га           |                |                  | Шрифт              | $\overline{\mathbb{F}_M}$        | Выравнивание<br>$\overline{\mathbb{F}_M}$<br>Число                        | $\overline{\mathbb{Q}}$                       | Стили<br>Ячейки                                                                                                    | Редактирование                                          |
|                           | 16             |                  | $f_x$<br>$-$ ( $=$ |                                  |                                                                           |                                               |                                                                                                    | $\checkmark$                                            |
| $\blacksquare$ A          | B.             | $\mathsf{C}$     | D                  | E                                | p                                                                         | G                                             | Ĥ                                                                                                    | 丐                                                       |
| 3                         |                |                  |                    |                                  | Текущие величины( доступны по протоколу ModBus, через функцию №3)         |                                               |                                                                                                    |                                                         |
| 4                         |                |                  | Тип                |                                  |                                                                           |                                               |                                                                                                    |                                                         |
| 5                         | N <u>o</u>     | Адрес<br>данных  | данных             | <b>Использование</b>             | Наименование данных                                                       | Категория данных                              | Примечание                                                                                                    |                                                         |
| 6                         | 1              | 0x100000         | битовая            | Чтение                           | Входы шкафа.                                                              | Дискретные входы +<br>дискретные<br>величины. | Битовые данные упакованы в слова. Порядок<br>входов шкафа по функциональной схеме                                                                           |                                                         |
| $\overline{7}$            | $\overline{2}$ | 0x090F           | битовая            | Чтение                           | Ввод/вывод защит.                                                         | Дискретные<br>величины.                       | Битовые данные упакованы в слова. Порядок<br>защит соответствует функциональной<br>схеме.Буфер ввода-вывода защит итоговый(от<br>уставок и приемных цепей). |                                                         |
| 8                         | 3              | 0x3480           | битовая            | Чтение                           | Приемные цепи.                                                            | Дискретные входы.                             | Битовые данные упакованы в слова. Порядок<br>приемных цепей по функциональной схеме                                                                         |                                                         |
| 9                         | Δ              | 0x3880           | битовая            | Чтение                           | Выходные цепи.                                                            | Дискретные выходы.                            | Битовые данные упакованы в слова. Порядок<br>приемных цепей по функциональной схеме                                                                         |                                                         |
| 10                        | 5              | 0x3C80           | битовая            | Чтение                           | Состояние терминала.                                                      | Дискретные<br>величины.                       | Битовые данные упакованы в слова. Доступны<br>следующие данные:<br>0-й бит - Шкаф в работе<br>30-й бит - Неисправность<br>31-й бит - Срабатывание           |                                                         |
| 11                        | 6              | 0x0A6F           | битовая            | Чтение                           | Ввод/вывод защит от уставок                                               | Дискретные<br>величины.                       | Битовые данные упакованы в слова. Порядок<br>защит по функциональной схеме. Буфер<br>изменяемый только от уставок                                           |                                                         |
| 12                        | 7              | 0x4D04           | битовая            | Чтение                           | Аналоговые входы                                                          | Аналоговые входы.                             | Пара значений соответствует аналоговому<br>входу: действующее значение (2 слова -float),<br>угол (2 слова -float)                                           |                                                         |
| 13                        | 8              | 0x4083           | битовая            | Чтение                           | Вычисляемые измерения                                                     | Вычисляемые<br>измерения                      | Пара значений соответствует вычесляемому<br>измерению (2 слова -float).                                                                                     |                                                         |
| 14<br>$+ + + +$<br>Готово |                | Текущие величины |                    | Информация для регистратора      | Сигналы защит и приемные цепи                                             | Выходії 4                                     | $\mathbb{H}$<br>                  100% ←                                                                                                    | ÞП<br>Ð                                                 |

Рисунок 13 – Документ Excel

<span id="page-17-0"></span>2.2.3.2 Сохранить открывшийся файл формата \*.xls.

В главном меню программы Microsoft Excel выбрать **Файл** → **Сохранить как**. Следует выбрать папку, в которую необходимо сохранить файл, затем нажать кнопку **Сохранить** (см. рисунок [14,](#page-18-1) поз. 1).

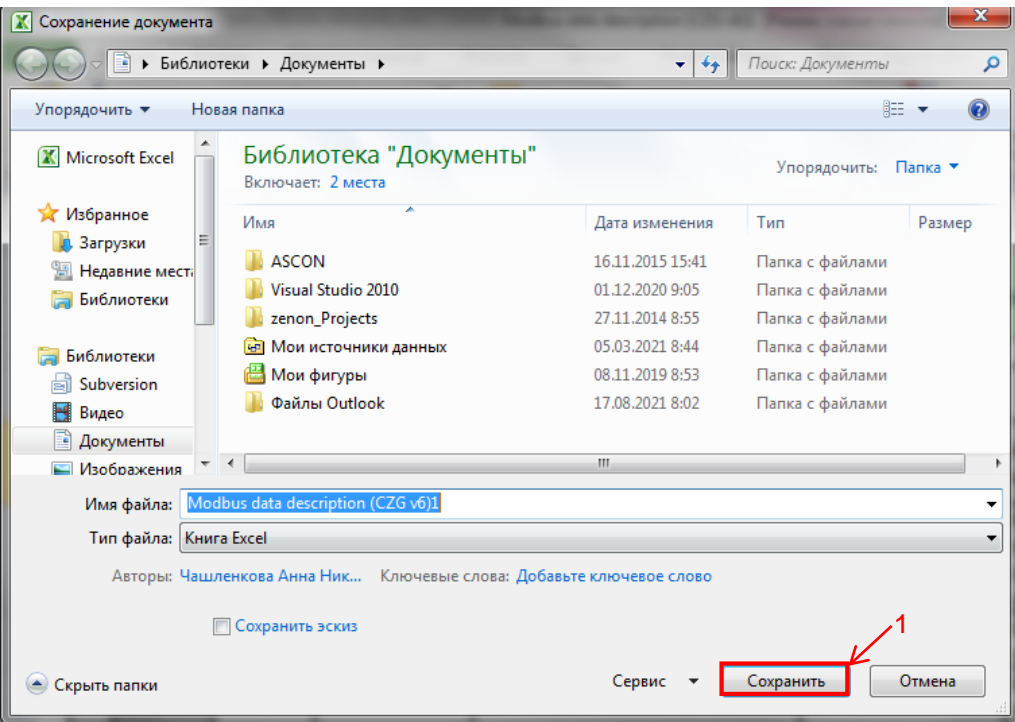

Рисунок 14 – Сохранение документа Excel

## <span id="page-18-1"></span><span id="page-18-0"></span>**2.3 Порядок действий для формирования списка сигналов, доступных по протоколам связи с помощью программы Smart Monitor**

2.3.1 Подготовка к настройке

Перед запуском программы Smart Monitor необходимо подключить терминал к ПК с помощью сети Ethernet (ПК и терминал соответственно должны находиться в одной подсети), либо напрямую с помощью кабеля USB или COM и соединиться (в соответствии с руководством оператора ЭКРА.00099-01 34 01).

2.3.2 Формирование списка сигналов

ВНИМАНИЕ: В СЛУЧАЕ ИЗМЕНЕНИЯ ПРОЕКТА (ДОБАВЛЕНИЯ ЗАЩИТ, ИЗМЕНЕ-НИЯ ЛОГИЧЕСКОЙ ЧАСТИ) АДРЕСА СИГНАЛОВ МОГУТ ИЗМЕНЯТЬСЯ!

2.3.2.1 Для формирования списка дискретных и аналоговых измерений терминала, доступных по протоколам связи, необходимо создать соответствующий отчет. Для формирования и просмотра отчета необходима программа Microsoft Excel.

Примечание – Формирование списка сигналов возможно только при наличии соответствующего протокола в конфигурации терминала.

Для формирования списка сигналов необходимо выбрать пункт главного меню **Отчёты** (см. рисунок [15,](#page-19-0) поз. 1).

#### Редакция от 07.2023

| Test KP - 172.16.65.65 - Smart Monitor 4.0.0.24179 |                                                                                                    | $\overline{\phantom{a}}$ $\overline{\phantom{a}}$                                            | $\mathbf{x}$        |
|----------------------------------------------------|----------------------------------------------------------------------------------------------------|----------------------------------------------------------------------------------------------|---------------------|
| $\equiv$<br>Настройки<br>Главная                   | Сервис                                                                                                    |                                                                                              | ㅅ                   |
| Подключить Отключить Online Команды                | 튼<br>です<br>00<br>Ξÿ<br>Группа уставок 1<br>Вторичные<br>Отчёты<br>Пауза<br>Обновить<br>Прочитать<br>Записать<br>страницу | $\bullet$ B paбore<br>• Пред.сигнализация<br>Войти<br>• Авар.сигнализация<br>• Неисправность |                     |
| Терминал                                           | Конфигурация<br>Навигация<br>Отчет по уставкам                                                                           | остояние терминала Пользователь                                                              |                     |
| Меню                                               | Информация<br>具<br>Отчет по уставкам в Excel<br>x                                                                        | Информация                                                                                   | п                   |
|                                                    | Описание данных для ModBus                                                                                               | Терминал<br>$\checkmark$                                                                     |                     |
| • Информация                                       | <b>XE</b> Список сигналов в АСУ ТП (ОРС - идентификаторы                                                                 | Описание                                                                                     | <b>Test KF</b>      |
| <b>E В Текущие величины</b>                        | Данные по протоколу 103                                                                                                  | Объект                                                                                       | <b>Test KI</b>      |
| Аналоговые входы                                   |                                                                                                    | Наименование                                                                                 | <b>Test KI</b>      |
| Наборы данных                                      | Данные по протоколу 104                                                                                                  | $\bf{0}$<br>Номер терминала                                                                  |                     |
| <b>E Арскретные сигналы</b>                        | Данные по протоколу 61850-8-1                                                                                            | Версия ПО                                                                                    | 7.1.0.9             |
| Вычисляемые величины<br>Измерения АЦП              | Бланк уставок<br>WE                                                                                                    | Номер сборки                                                                                 | 845                 |
| <b>E Состояние защит</b>                           | Параметры Modbus в формате xml                                                                                           | Назначение                                                                                   | P <sub>3</sub> A cT |
| Логика                                             |                                                                                                    | Файл конфигурации                                                                            | testkp              |
| Гибкая логика                                      |                                                                                                    |                                                                                              |                     |
| 8<br>Инструменты                                   | $\overline{\phantom{a}}$<br>$\mathbf{r}$                                                                                 | Информация<br>Журнал событий                                                                 | b.                  |
| Режим: Наладка                                     |                                                                                                    |                                                                                              |                     |

Рисунок 15 – Меню **Отчёты**

<span id="page-19-0"></span>2.3.3 Для формирования списка сигналов необходимо выбрать протокол:

– протокол стандарта Modbus. В главном меню выбрать **Отчёты → Описание данных для ModBus** (см. рисунок [15,](#page-19-0) поз. 2);

– протокол ОРС. В главном меню выбрать **Отчёты → Список сигналов в АСУ ТП (ОРС-идентификаторы)** (см. рисунок [15,](#page-19-0) поз. 3);

– протокол по стандарту ГОСТ Р МЭК 60870-5-103-2005. В главном меню выбрать **Отчёты → Данные по протоколу 103** (см. рисунок [15,](#page-19-0) поз. 4);

– протокол по стандарту ГОСТ Р МЭК 60870-5-104-2004. В главном меню выбрать **Отчёты → Данные по протоколу 104** (см. рисунок [15,](#page-19-0) поз. 5);

– протокол стандарта IEC 61850-8-1(2011) (МЭК 61850-8-1-2011). В главном меню выбрать **Отчёты → Данные по протоколу 61850-8-1** (см. рисунок [15,](#page-19-0) поз. 6).

2.3.4 Порядок действий для формирования файла списков сигналов при выборе протокола IEC 61850-8-1 (2011) (МЭК 61850-8-1-2011) аналогичен порядку, приведенному в п. [2.1.2.4.](#page-8-1) При выборе остальных протоколов порядок действий аналогичен п. [2.1.2.5.](#page-11-1)

2.3.5 Сохранение экспортированного SCL-файла

2.3.5.1 В главном меню программы Smart Monitor выбрать пункт  $\overline{\phantom{a}} \equiv \overline{\phantom{a}} \rightarrow 3$ кспорт **SCL файла** (см. рисунок [16,](#page-20-0) поз. 1).

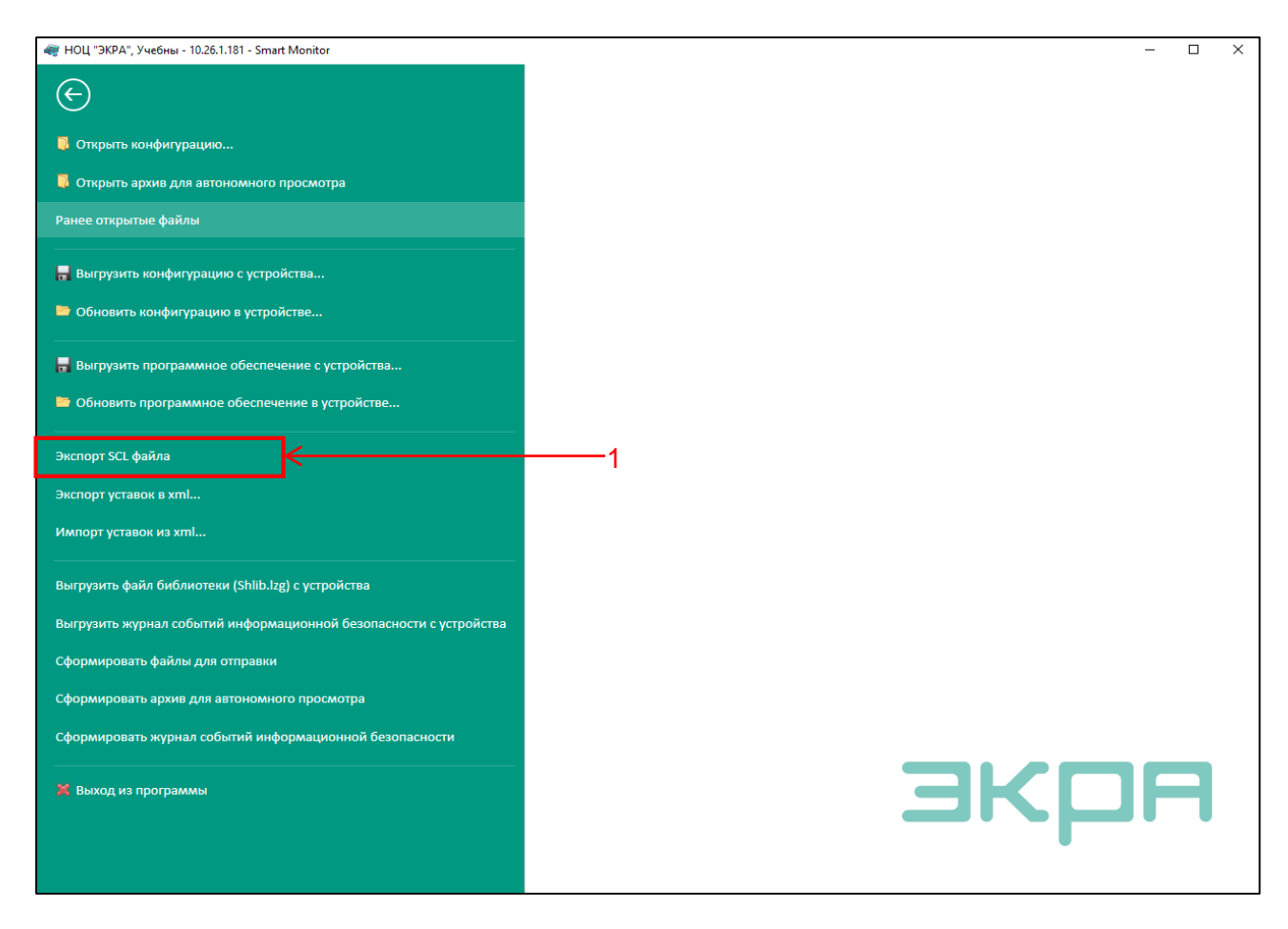

Рисунок 16 – Экспортирование SCL-файла

<span id="page-20-0"></span>В открывшемся окне выбрать место для сохранения файла и нажать кнопку **Сохранить** (см. рисунок [17,](#page-21-0) поз. 1).

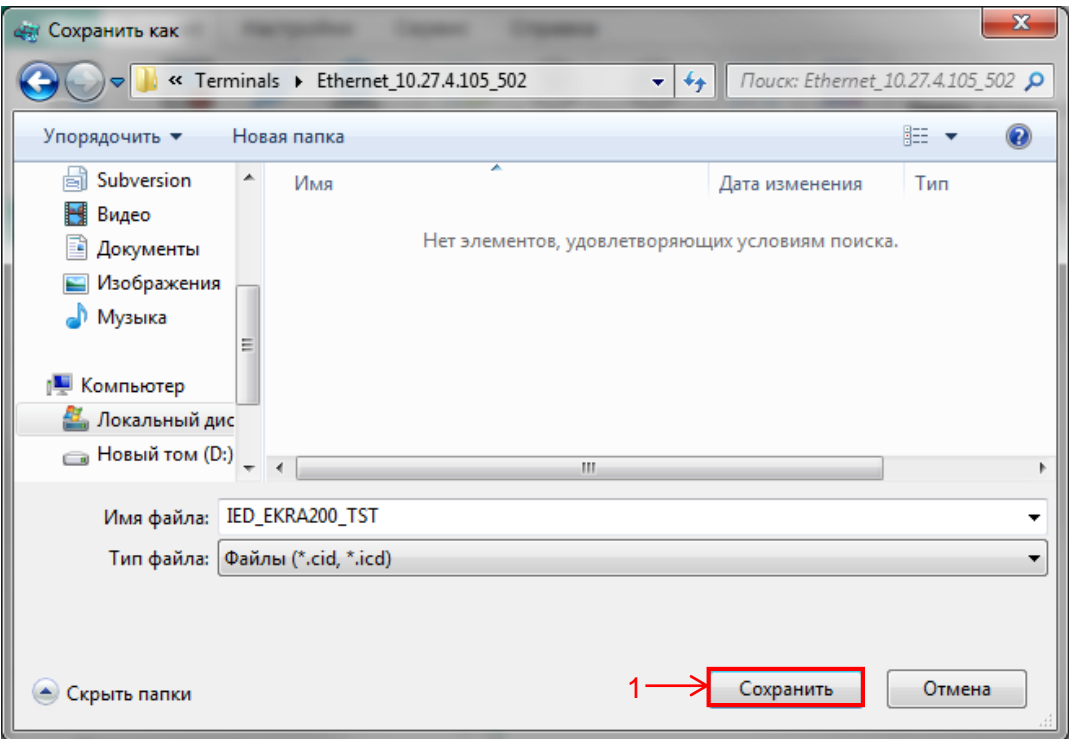

Рисунок 17 – Сохранение экспортированного SCL-файла

<span id="page-21-0"></span>2.3.5.3 Сохранение SCL-файла завершено.

### **Лист регистрации изменений**

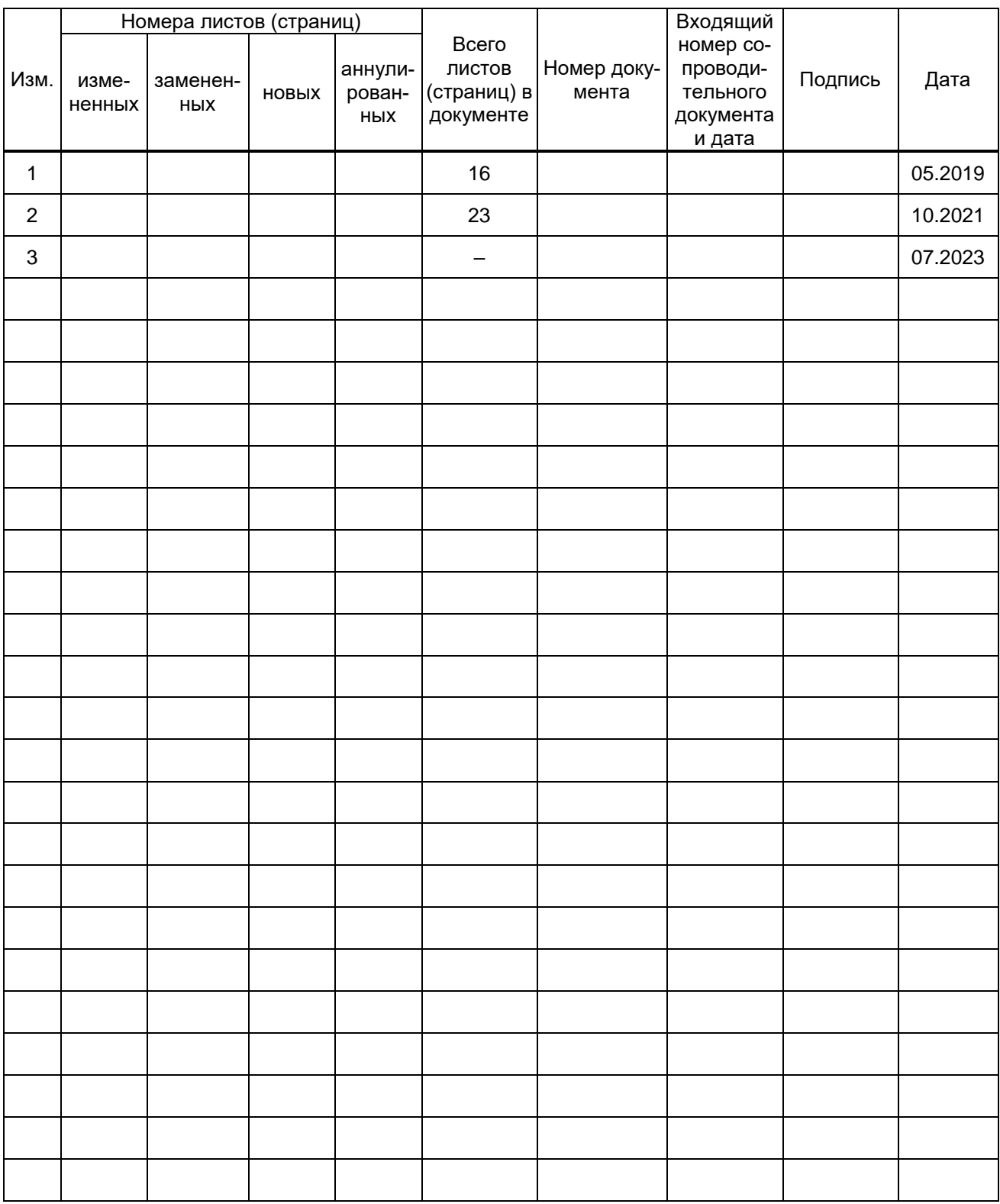